# adaptTo()

#### EUROPE'S LEADING AEM DEVELOPER CONFERENCE 28th – 30th SEPTEMBER 2020

#### AEM.AI & AEM Content Science Platform Odyssée T., Adobe France

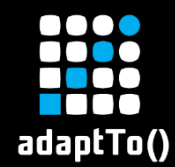

# About me (1/2)

#### ■ @Adobe France

- **EXAL Consultant 3 years**
- Multi-solutions Architect 4 years

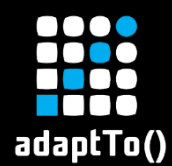

# About Me (2/2)

#### **E** Machine Learning Addict

- Pytorch/TensorFlow/Horovod developer
- **ELOW Cost Distributed Computing**

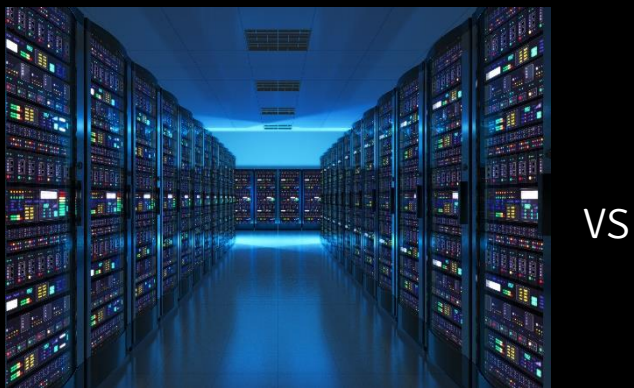

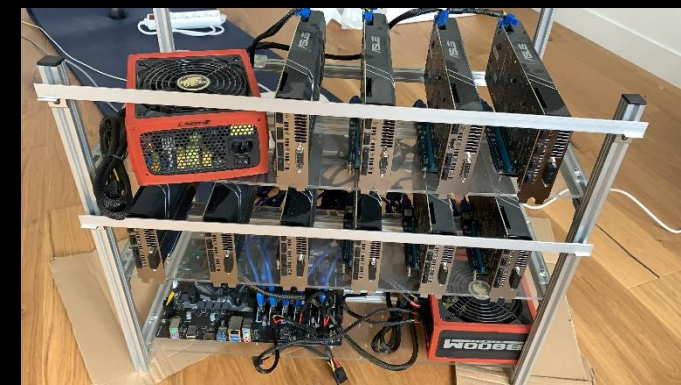

Distributed Computing Low Cost Distributed Computing

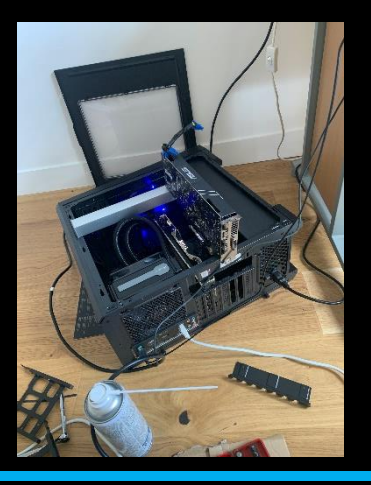

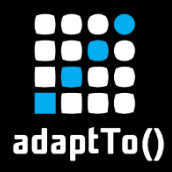

#### Plug AI into AEM

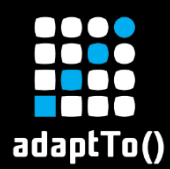

#### AI Capabilities in AEM

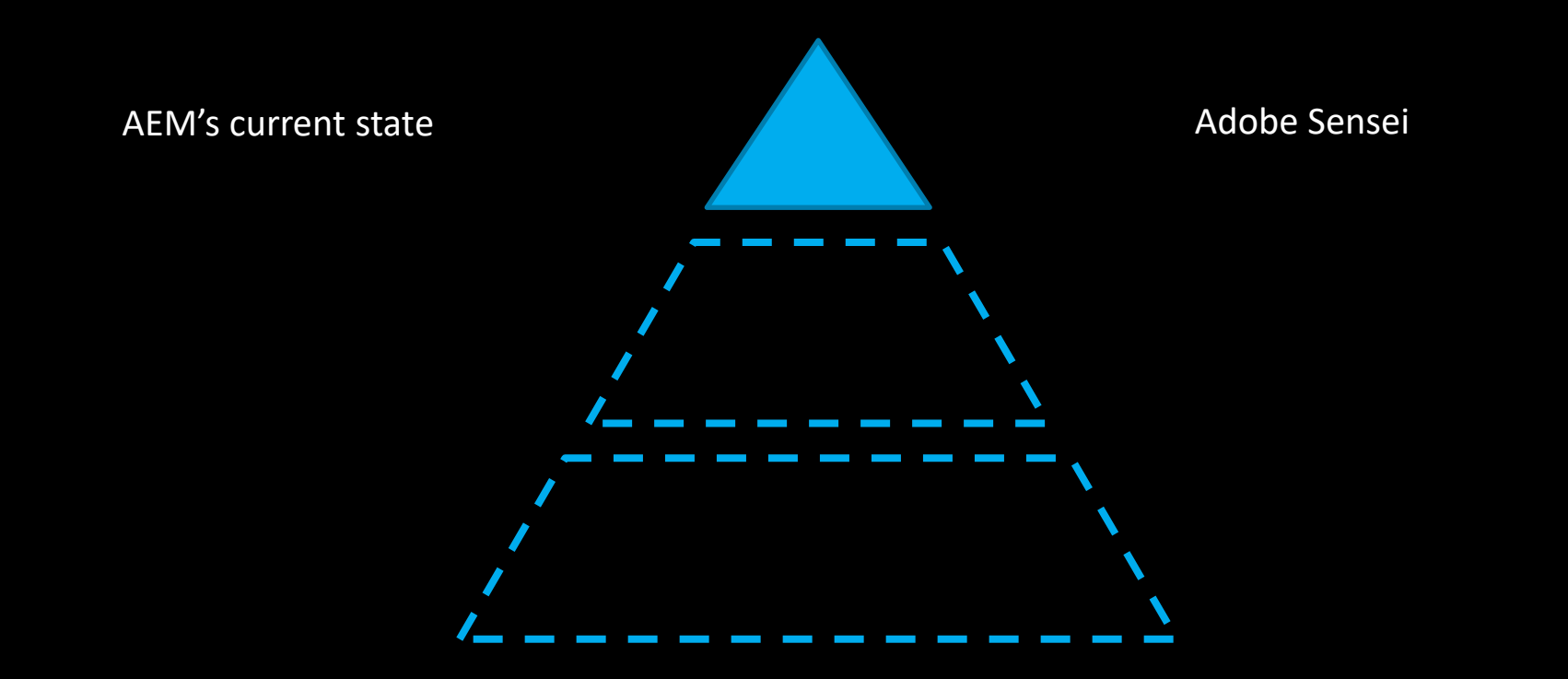

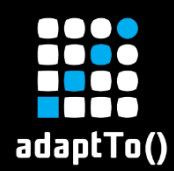

▪ …

#### AI Capabilities in AEM

- **Example 2 Smart Image and video tagging**
- Smart Crop
- **E.** Smart Translation
- **Example 1 Smart Form Conversion**

**Example 25 Thanks to Adobe Sensei!** 

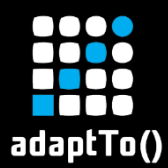

#### AEM Content & Commerce AI

#### **Logo Classification Facial Recognition**

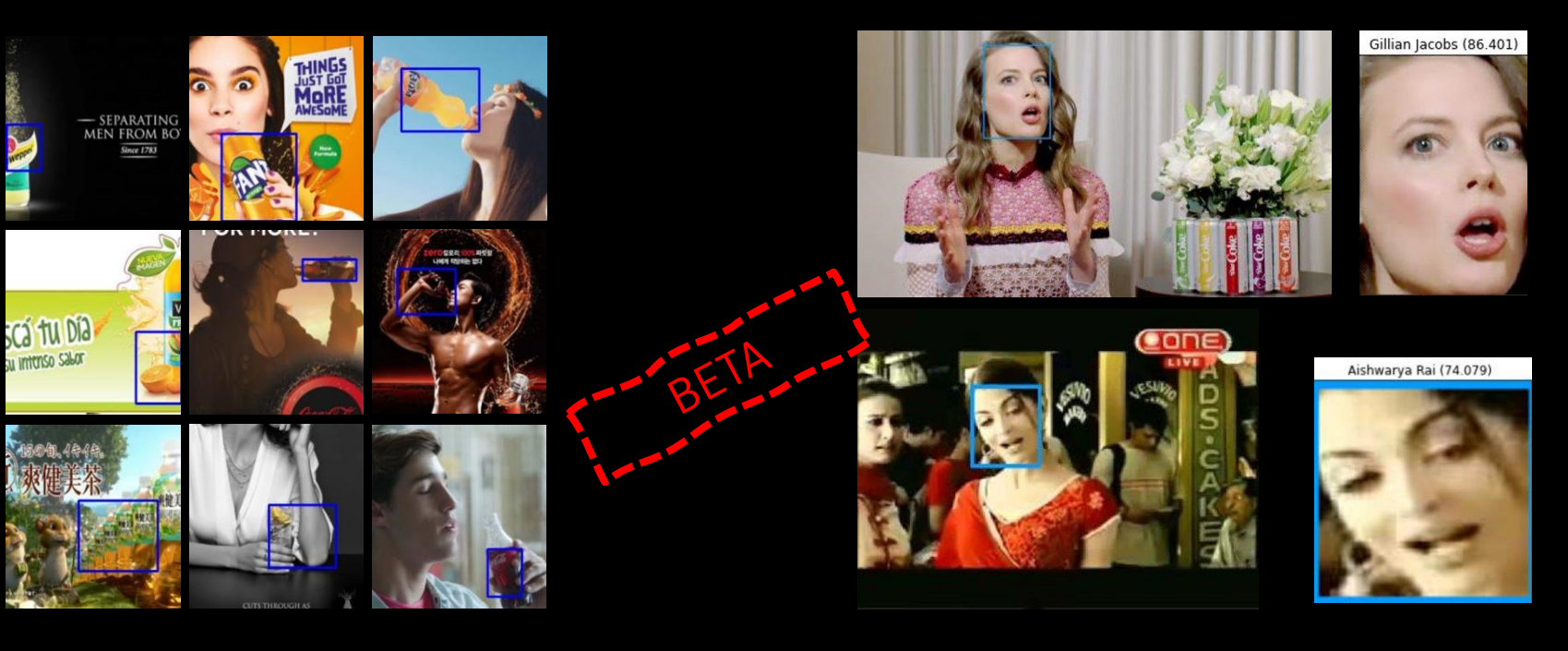

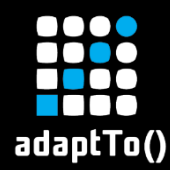

#### But what about…

**E** Chatbot,

▪ …

- **Ext Analysis,**
- **E** Video Transcription,
- **E** Natural Language Capabilities on Search

■ AI Capabilities are much larger!

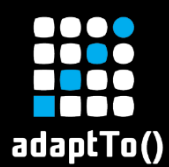

#### AI Capabilities in AEM

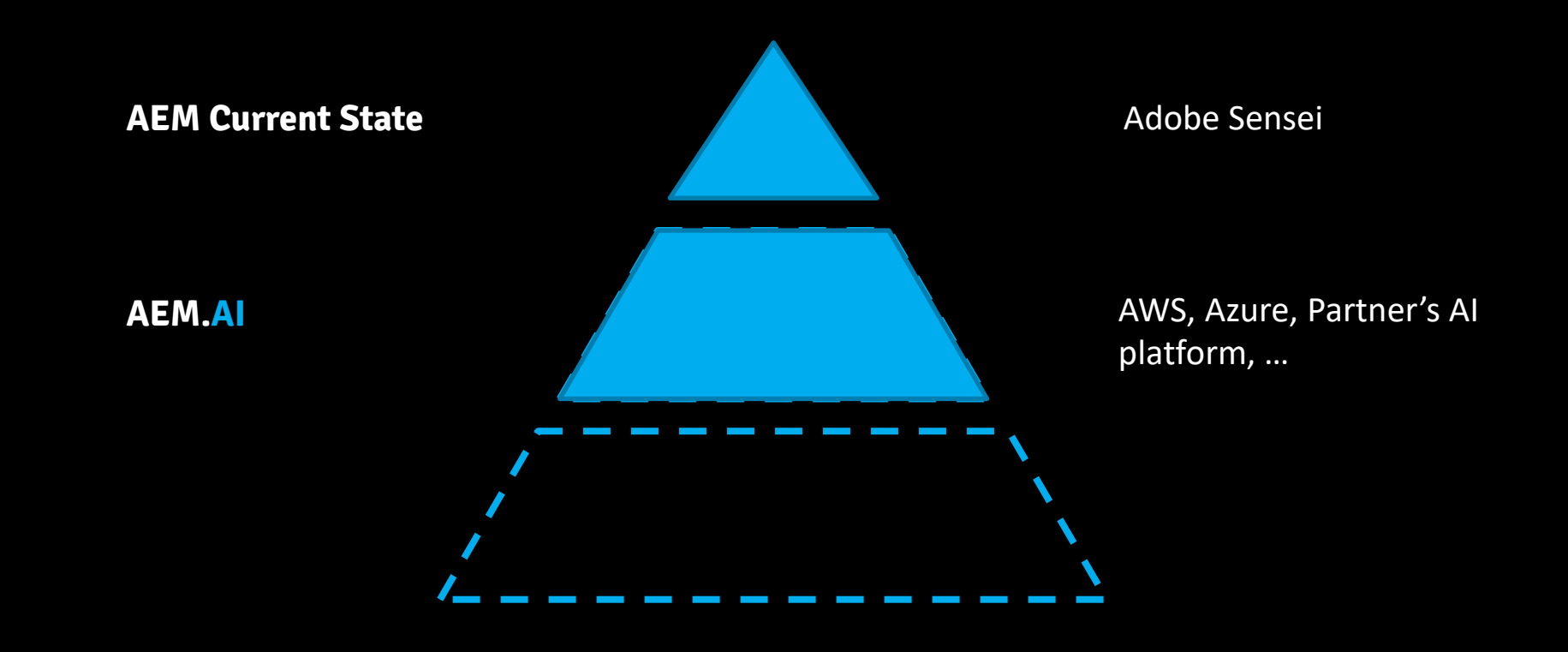

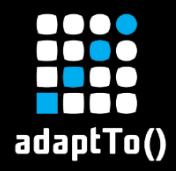

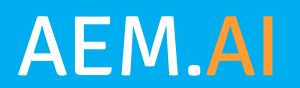

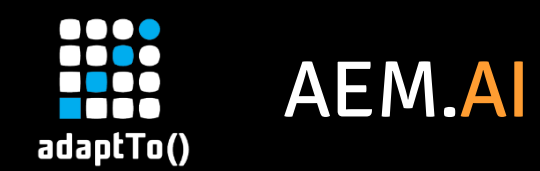

- **Open source project**
- **EXTERN 15 THE UP THE UP THE PROVIDERS** ▪ **AWS Java SDK v1 & v2** ▪ **Azure**

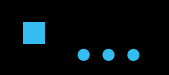

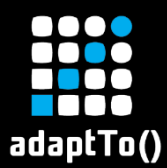

#### AEM.AI- Integration with 3rd parties

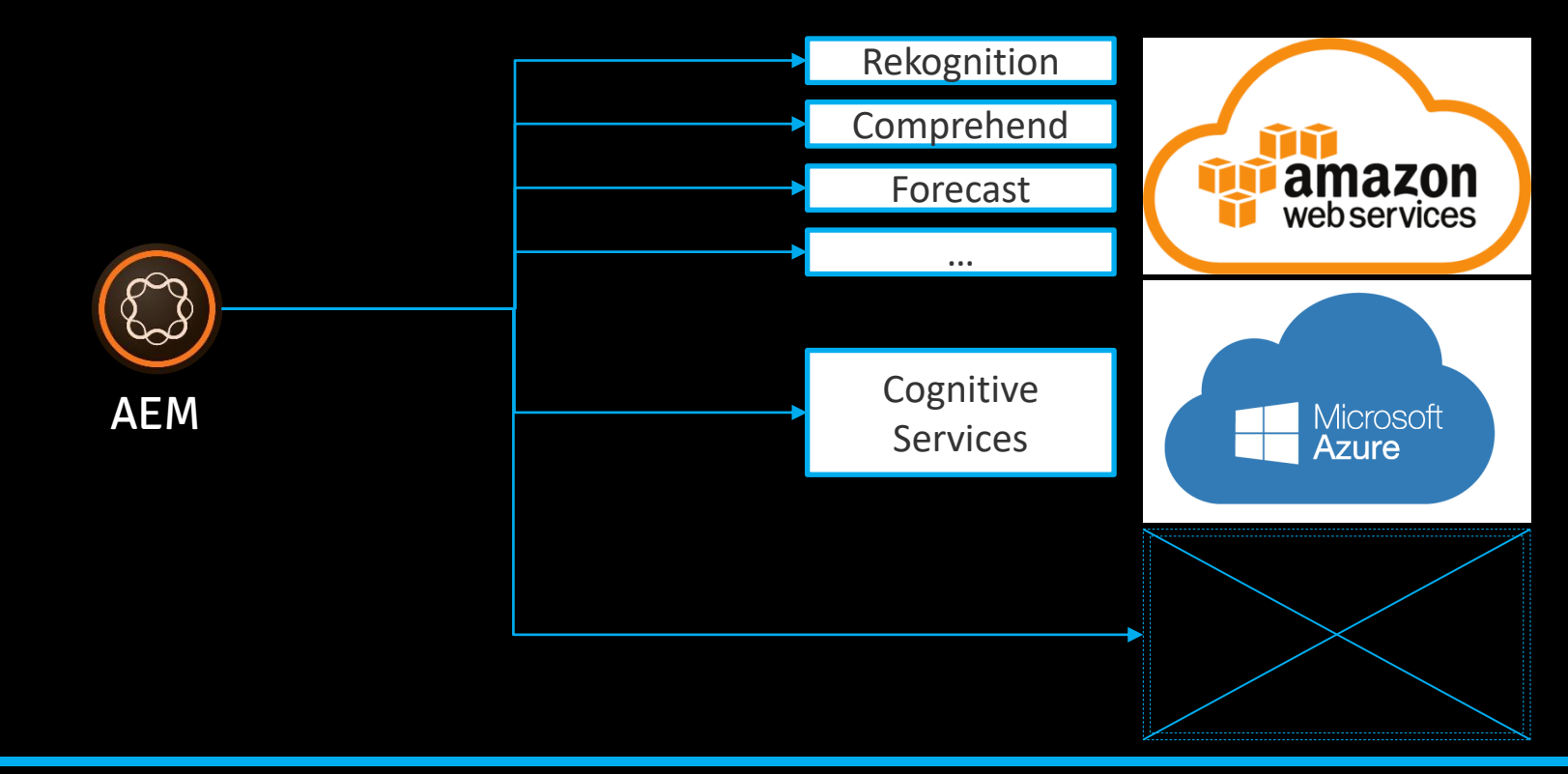

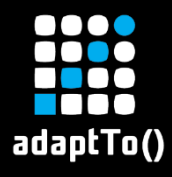

#### AEM.AI Advanced Tagging

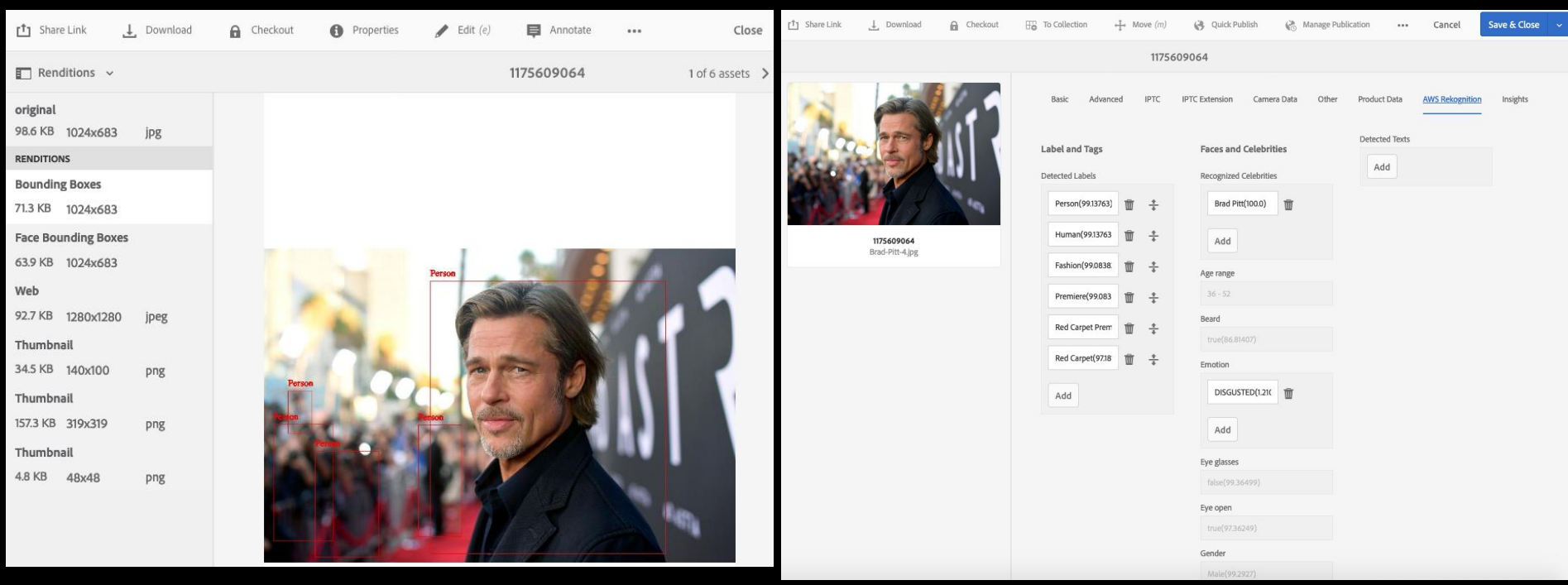

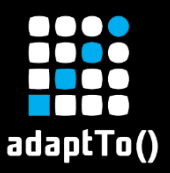

#### AEM.AI Digital Identity

#### Welcome to My Site!

This is the main welcome page of your web site. A few notes about this site:

- . It is built anticaly with the Core Components see the Component Library to view the components in all their shanes and forms
- . Only the Hello World component has been built custom to illustrate how further components can be huilt (which also shows how JavaScrint is best initialized for components, so that it also works well with the Page Editor).
- . The nane header and footer are assembled as Experience Fragments, which can also be localized if neede
- . The Style System is used to insert a sematic <header> and <footer> element to the corresponding Experience Fragment components, as well as a <main> element to the container of the page content. This allows to apply some CSS specifically to these sections of the page.

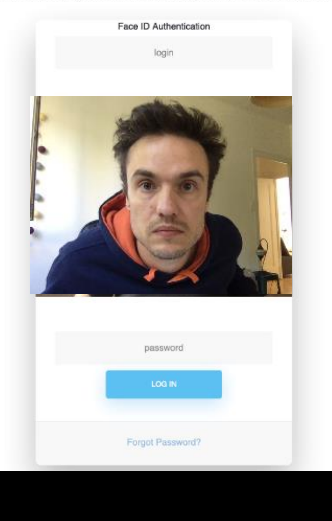

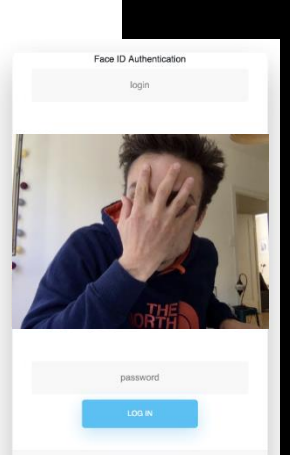

Forgot Password

#### **Enable digital identity** verification

- **E** Authentication
- **E** Identification
- Payments

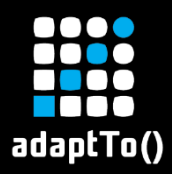

## AEM.AI Soon…

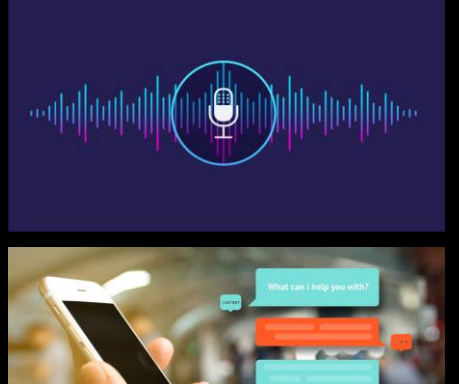

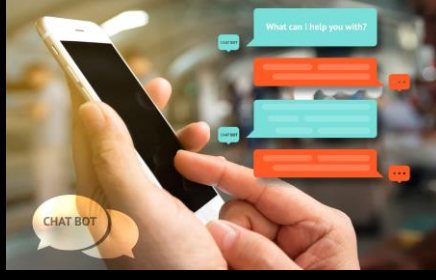

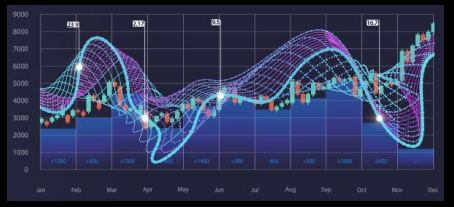

#### ■ Author write content by speaking

#### ▪ Voice and chat bots

#### **• Product Demand Planning**

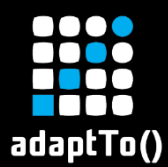

#### AEM.AI – Open Ecosystem

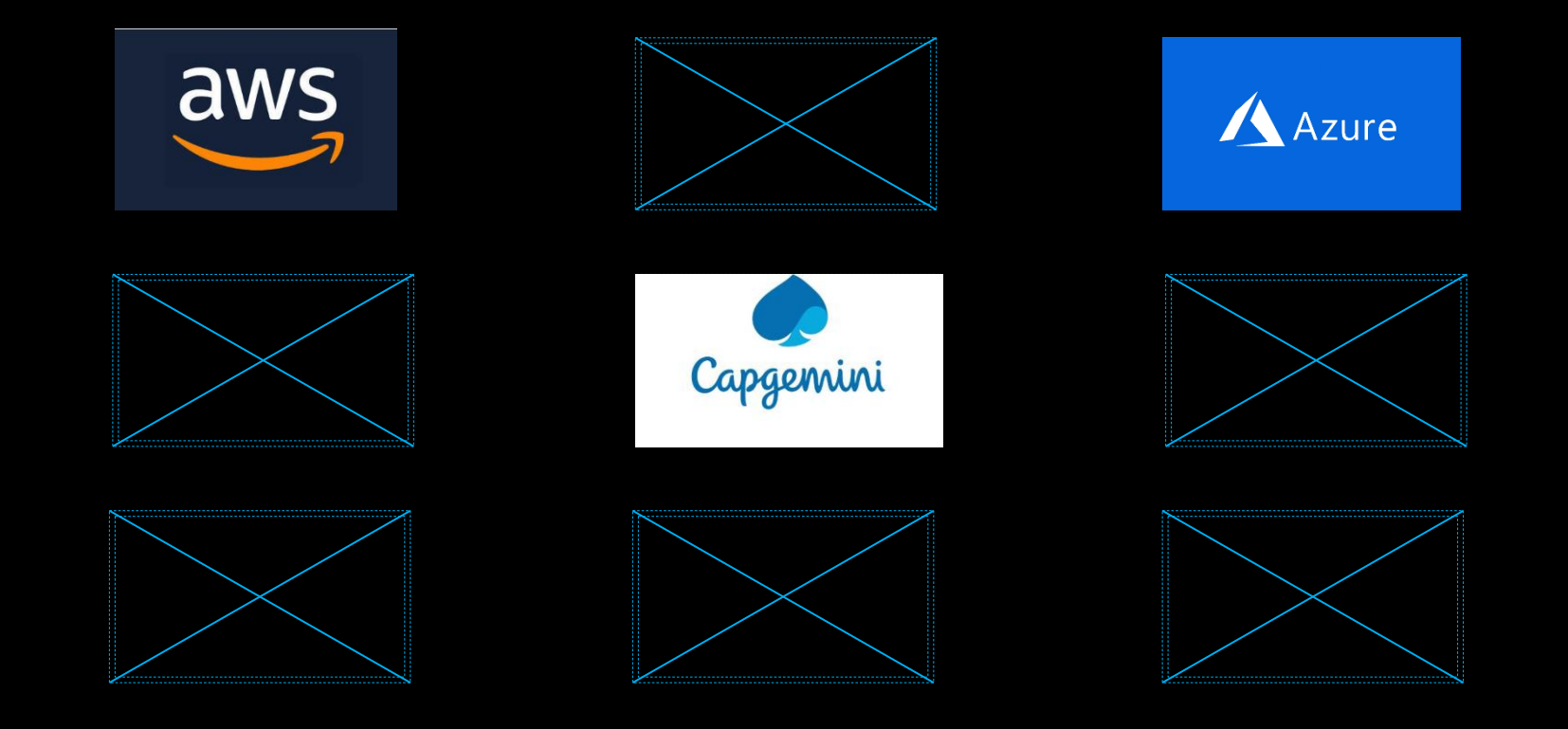

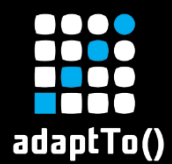

#### AEM.AI Natural Language Search

#### Powered by Cap Gemini AI Platform - KIS

**EXEDENT SEMANTS: SEE ARTLE SETABLE SETABLE SETABLE STACKS** 

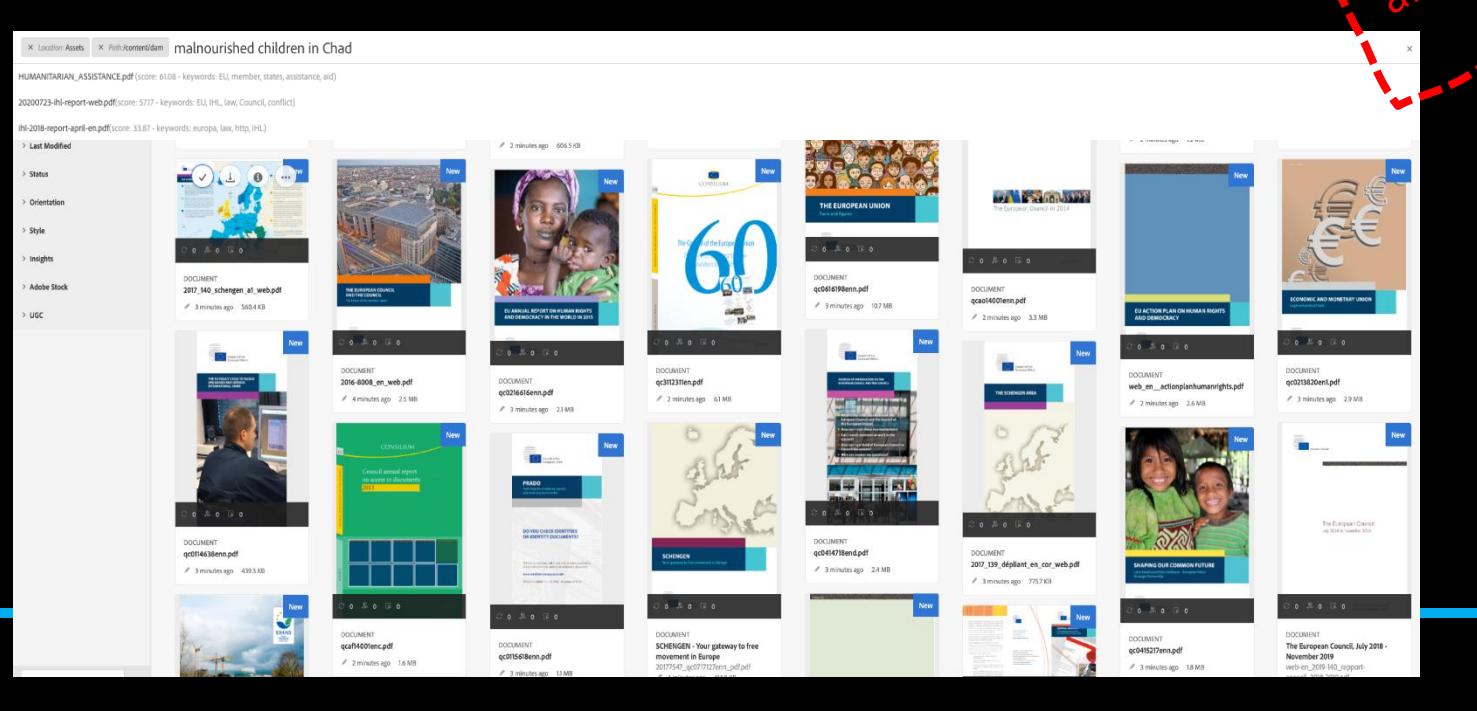

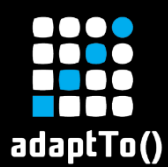

#### AI Capabilities in AEM

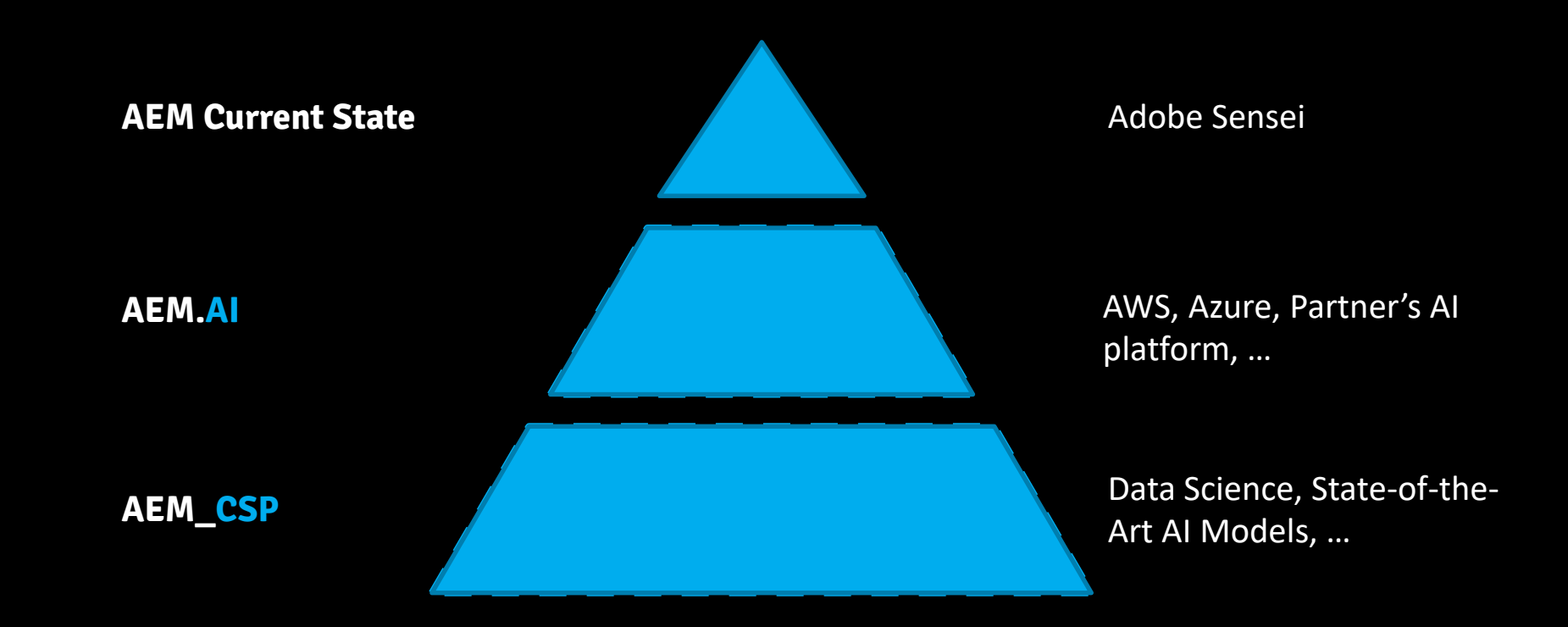

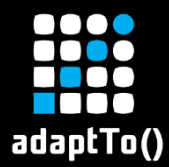

#### Plenty of cool AI models out there!!!

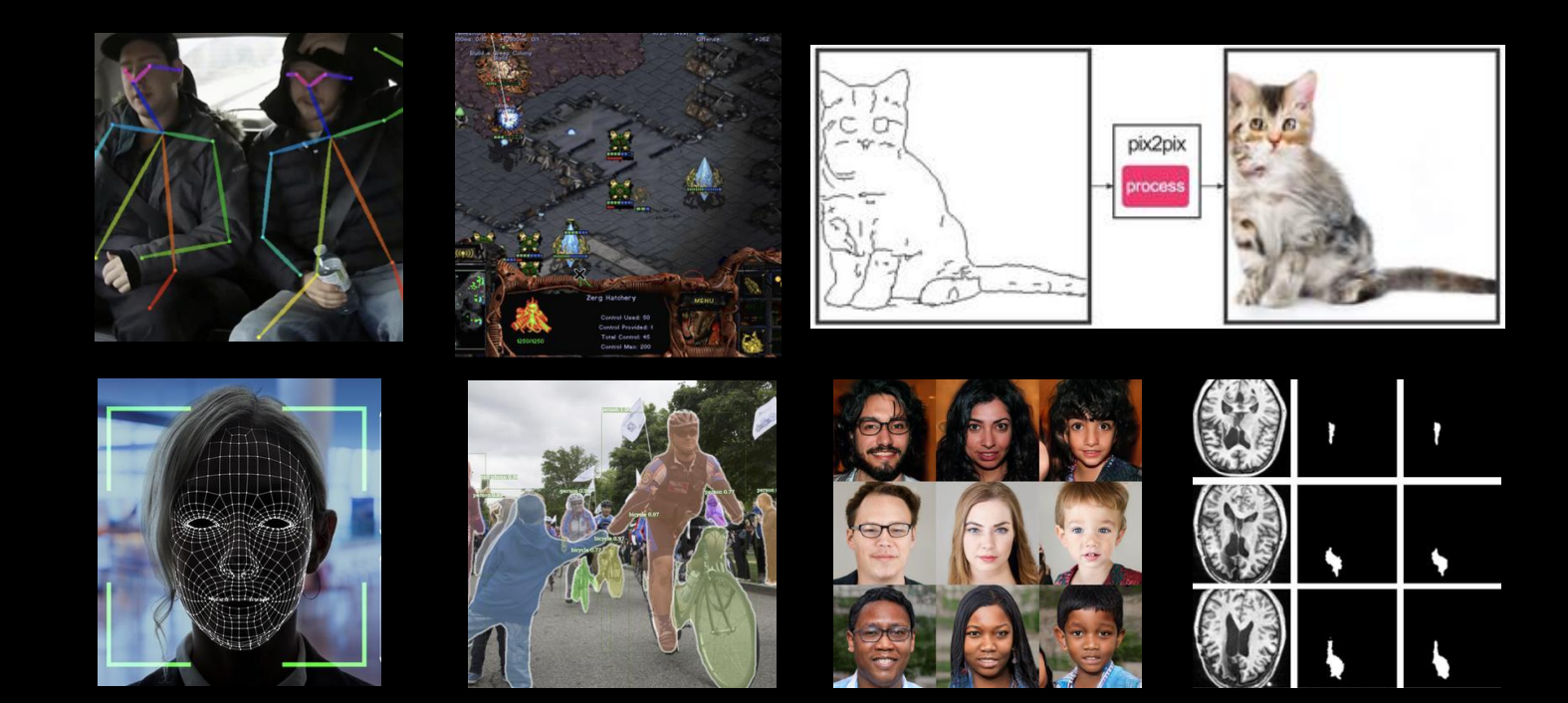

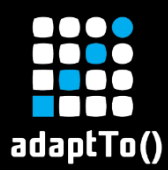

#### AI Model: Image Captioning

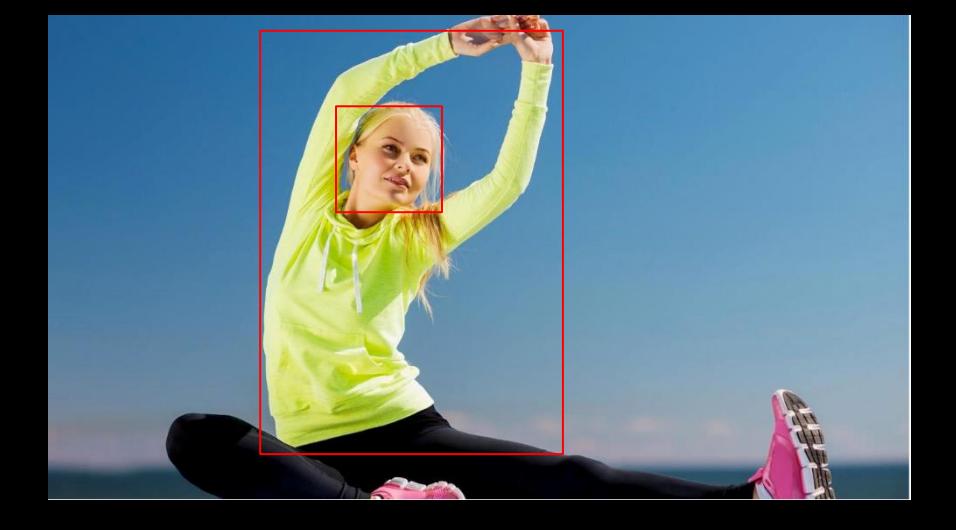

Generic

**"A woman stretching with her arms to the left and up"**

Specific

#### **"Lisa A. stretching with the We.Retail Soleil Tunic"**

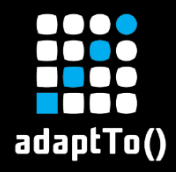

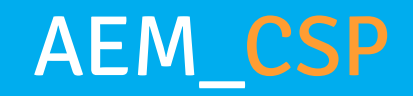

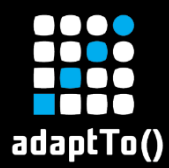

# AEM\_CSP – Typical AI Workflow

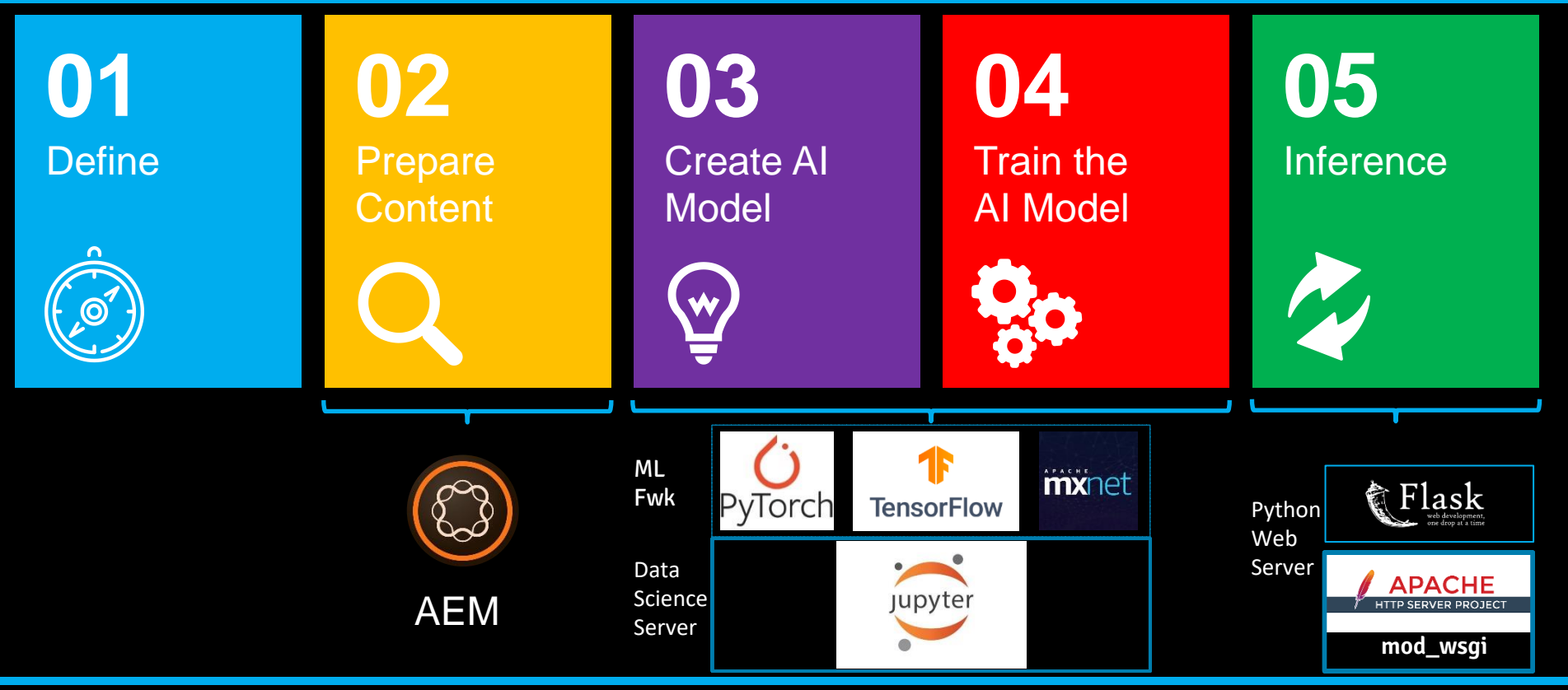

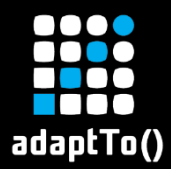

#### Architecture

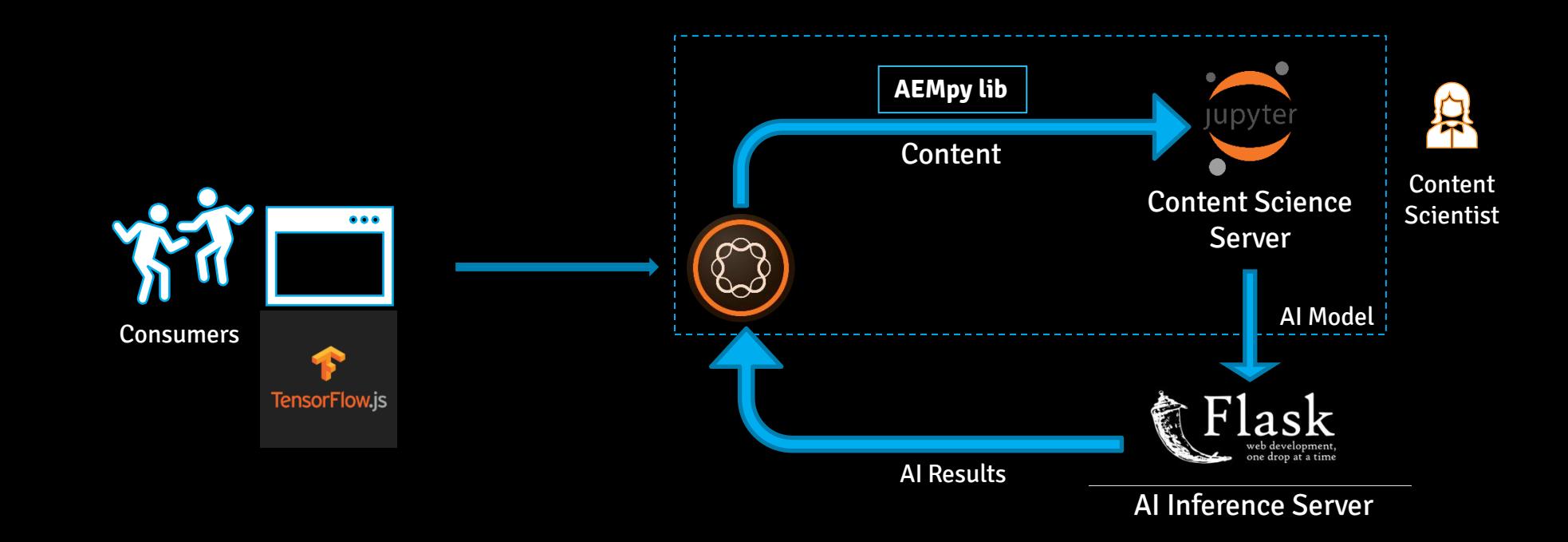

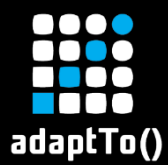

## AEMpy: Python library for AEM (1/3)

#### > Python

```
import aempy
```

```
myaem = aempy.AEM()
```

```
# 1. or
myaem = aempy.AEM(user="admin", password="admin")
```

```
# 2. or
```

```
myaem = aempy.AEM(host="localhost", port="4502",user="admin", password="admin")
```
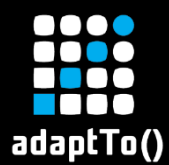

## AEMpy: Python library for AEM (2/3)

#### > Python

import aempy

```
assets = aempy.Asset()
```

```
# 1. Request an image
img = assets.get image("/content/dam/myimage.jpg")
```
# 2. Display the image using high level API assets.display(img)

```
# 3. Access properties
img['jcr:content']['metadata']['dam:size']
```
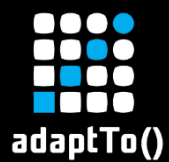

## AEMpy: Python library for AEM (3/3)

#### > Python

import aempy  $system = aempy.System()$ 

# 1. Request error log errorslog = system.get\_errorlog(5)

# 2. Split and display using Pandas (lib) dfLog = pd.DataFrame([sub.split(" ") for sub in errorslog])

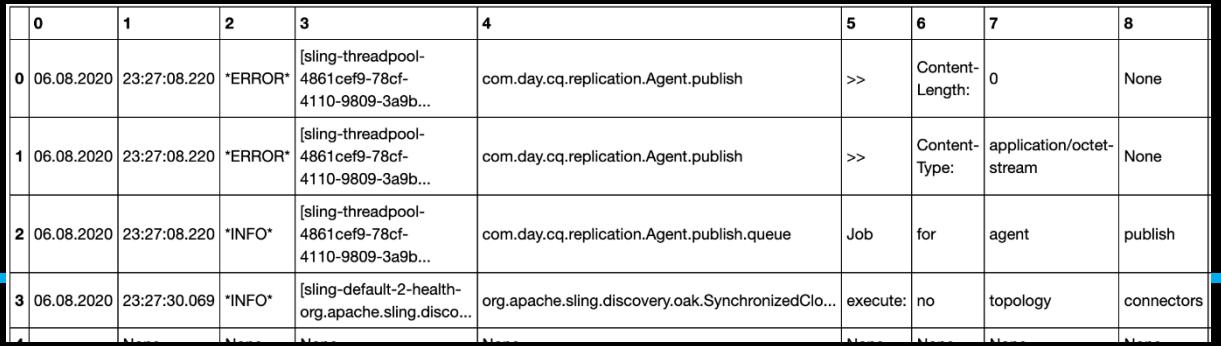

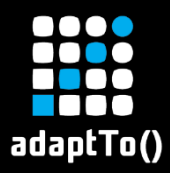

#### Content Science Server

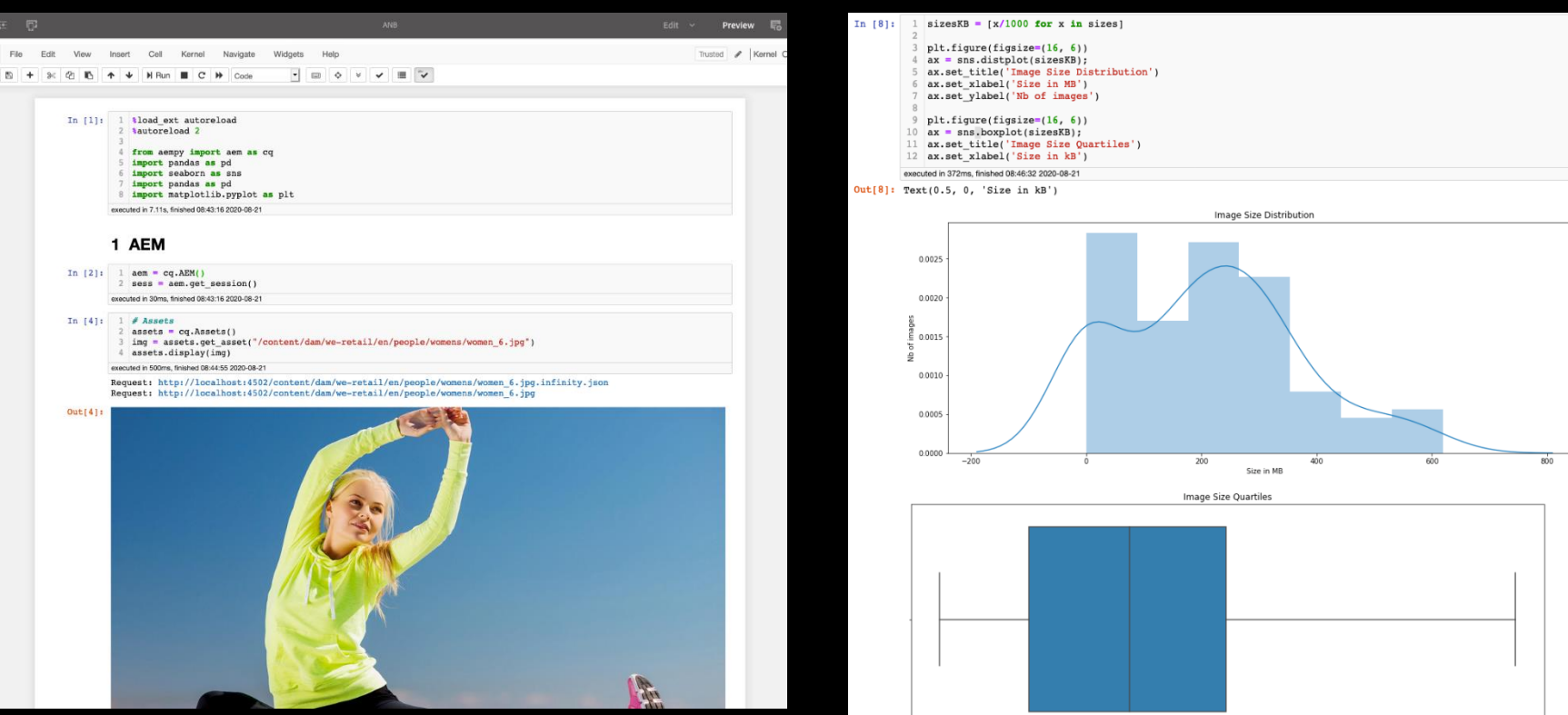

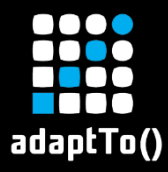

#### Demo: Image Captioning

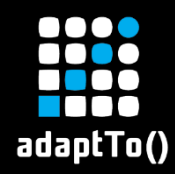

# What's Next?

- **pix2code-template: Mockup to Components**
- **<u><b>Example 2**</u> Image generation: From text to image
- Fork and contribute:
	- github.com/houseofai/aem.ai
	- github.com/houseofai/aem.csp
	- github.com/houseofai/aempy

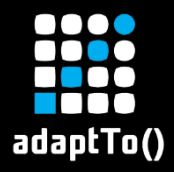

Appendix

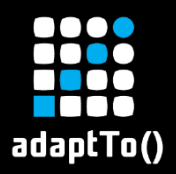

#### AI Model: Super resolution Image

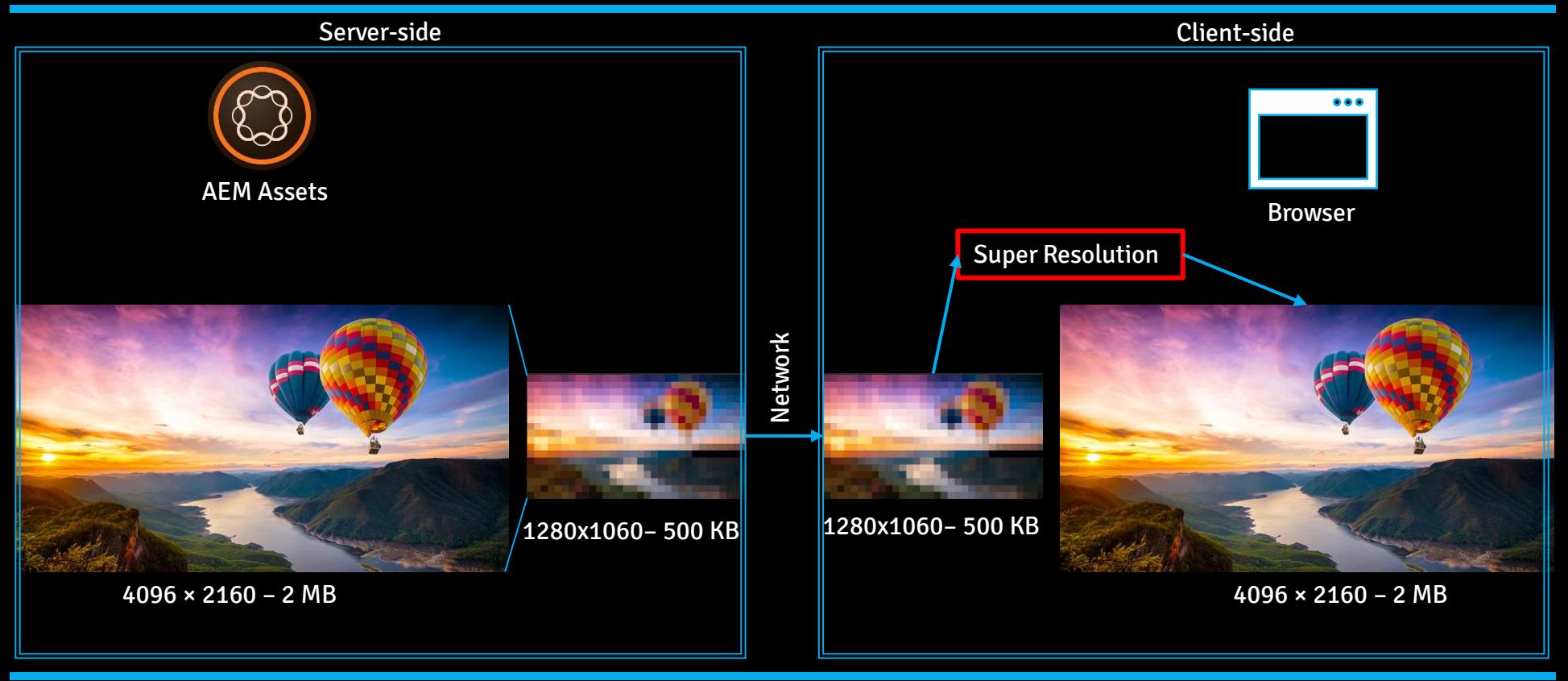